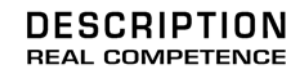

# PHASE 24 FШ 24 Bit/192 kHz Audio System

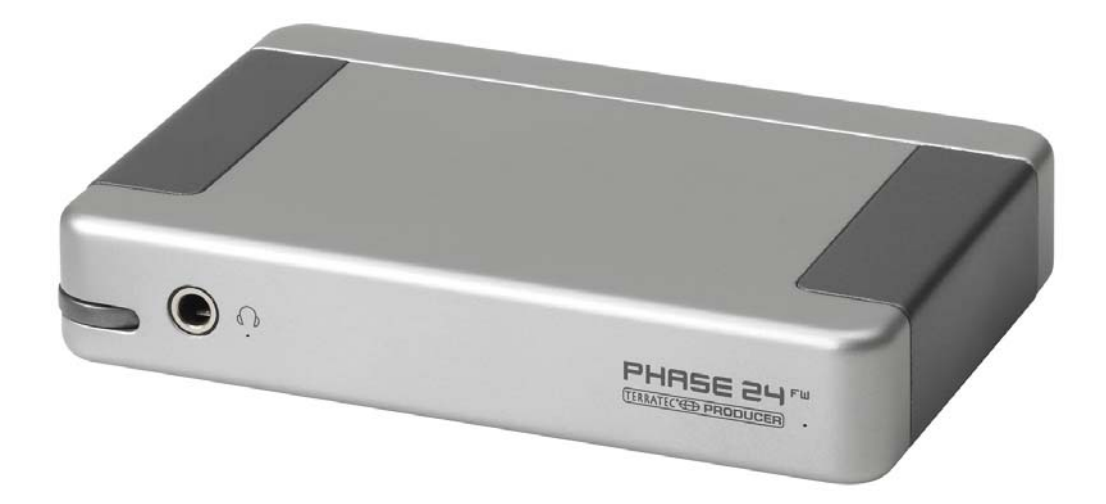

TERRATEC PRODUCER PHASE 24 FW Manual Español Versión 1.1, última revisión: septiembre de 2004

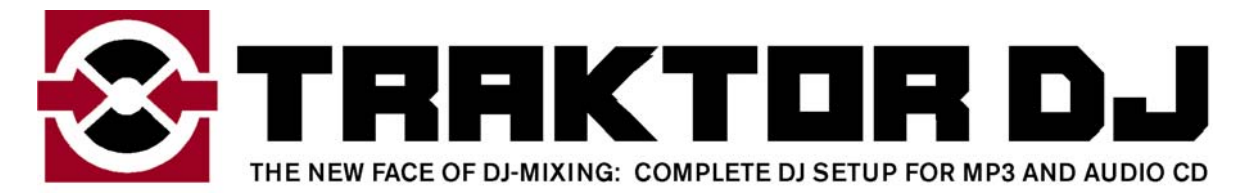

**Número de serie: 613 – 019813 – 20177**

Declaración CE

Nosotros:

TerraTec Electronic GmbH, Herrenpfad 38, D-41334 Nettetal, Alemania

por este medio declaramos que el producto

PHASE 24 FW

al que esta declaración se refiere, es conforme a los estándares siguientes o los documentos de estandarización:

EN 50022, EN 50024

Lo siguiente son las condiciones de funcionamiento estipuladas y condiciones ambientales para dicha conformidad:

Ambientes residenciales, negocios y ambientes comerciales, y entornos en pequeñas compañías.

Esta declaración se basa en:

Los laboratorios de pruebas de EMC

H. Olis

La información de este documento está sujeta a cambios sin aviso previo y no será juzgada como una garantía por el vendedor. No se realizará ninguna garantía, expresa o implícita, en cuanto a la calidad, conveniencia o exactitud de este documento. El fabricante se reserva el derecho de cambiar los contenidos de este documento y/o los productos asociados, en cualquier instante sin la provisión de previo aviso a personas específicas u organizaciones. El fabricante no será obligado a daños de ninguna clase derivados del uso, o la inhabilidad de usar este producto o su documentación, aun si la posibilidad de tal daño es conocida. La información de este documento está sujeta a derechos de autor. Todos los derechos están reservados. Ninguna parte de este manual puede ser reproducida o transmitida de cualquier forma o para cualquier objetivo, sin el expreso el permiso escrito de los beneficiarios del copyright.

Los productos y las marcas registradas contenidas en este documento son sólo usados para propósitos de identificación. Todas las marcas registradas, las designaciones de producto o las marcas registradas usadas en este documento son propiedad registrada de sus respectivos dueños.

©TerraTec® Electronic GmbH, 1994-2004. Todos los derechos reservados (7/09/04).

Traducción al español por **<http://www.laorejadigital.com/>**.

# **Contenido:**

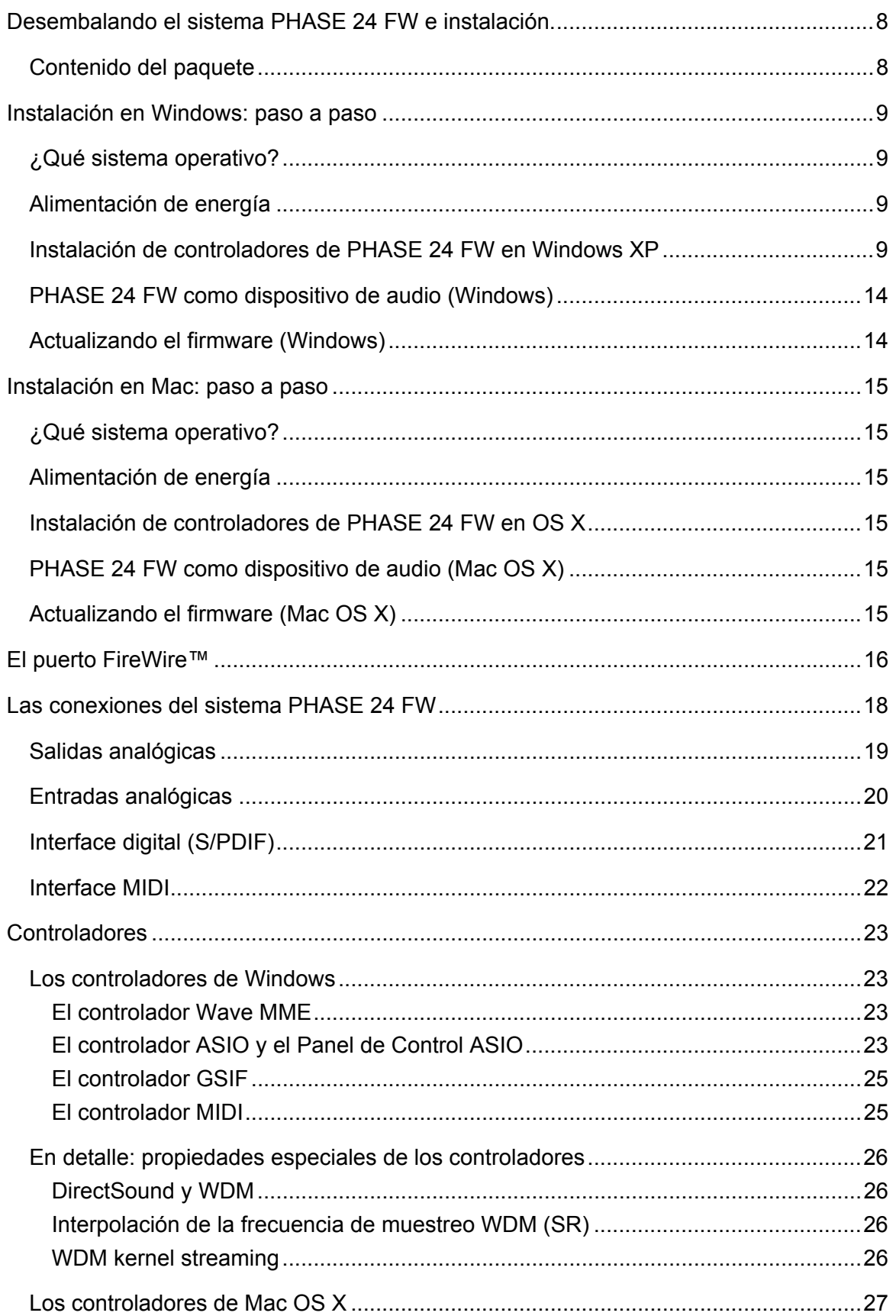

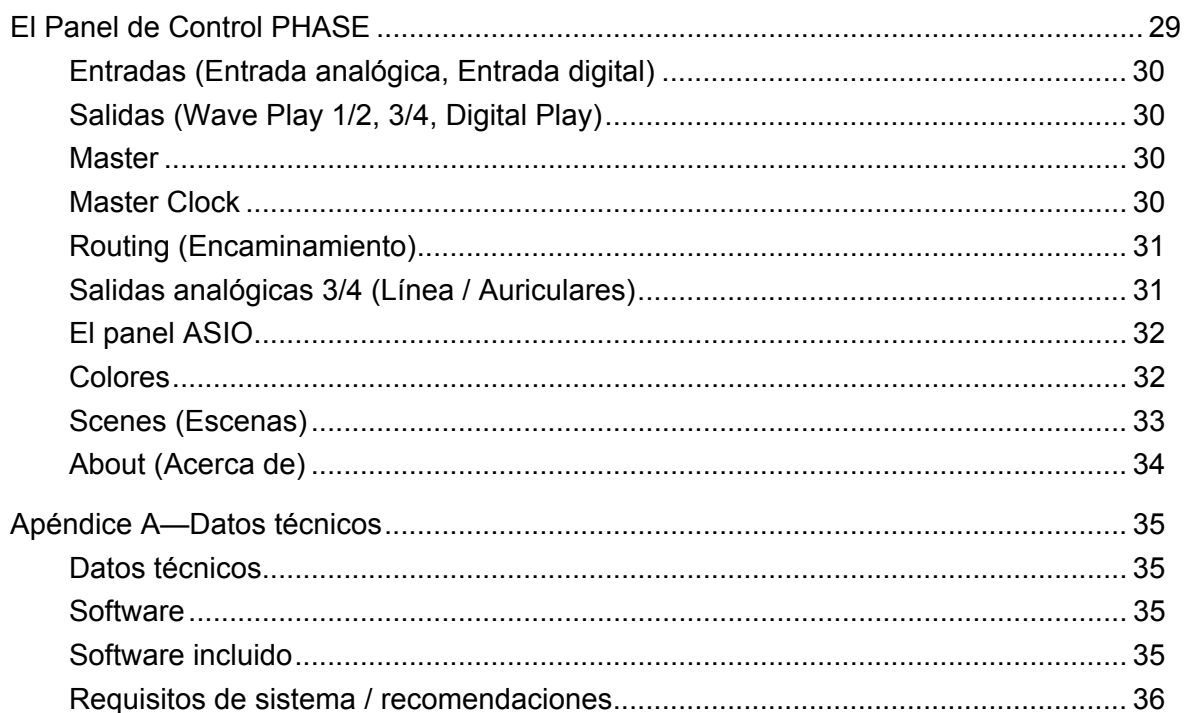

#### **Nota de seguridad.**

Asegúrese que todos los dispositivos analógicos están apagados antes de conectarlos. Esto lo protegerá de posibles descargas eléctricas y protegerá sus altavoces y sus oídos de súbitas subidas de volumen.

Para equipos digitales, asegúrese de bajar el volumen en su equipo de reproducción.

Al conectar el dispositivo al puerto FireWire™ de su ordenador, puede producirse un ruido audible: por favor, baje el volumen de su sistema de reproducción para evitarlo.

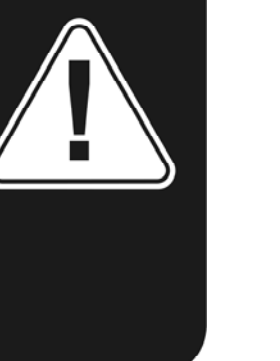

#### ¡Bienvenido!

Estamos felices que haya elegido un Interface de Audio de TerraTec Producer para sus esfuerzos musicales y deseamos felicitarle por su decisión. Con el sistema PHASE 24 FW, usted ha comprado un producto sofisticado que representa la más avanzada tecnología de estudio y estamos convencidos que este desarrollo innovador le será muy útil en los años próximos y sobre todo, le proporcionará mucho entretenimiento.

Esperamos que al usar el producto, este manual sea provechoso para usted. Ha sido diseñado para ilustrar las relaciones técnicas basadas en ejemplos prácticos del ambiente de estudio. Sin embargo, no ha sido diseñado solamente para principiantes, sino también para aquellos más avanzados en esta compleja materia: los profesionales ambiciosos también aprenderán, seguramente, algo nuevo aquí y allí.

Deseamos que disfrute de la lectura acerca del sistema PHASE 24 FW, y que encuentre una gran satisfacción usándolo.

Sinceramente,

su equipo TerraTec Producer Team

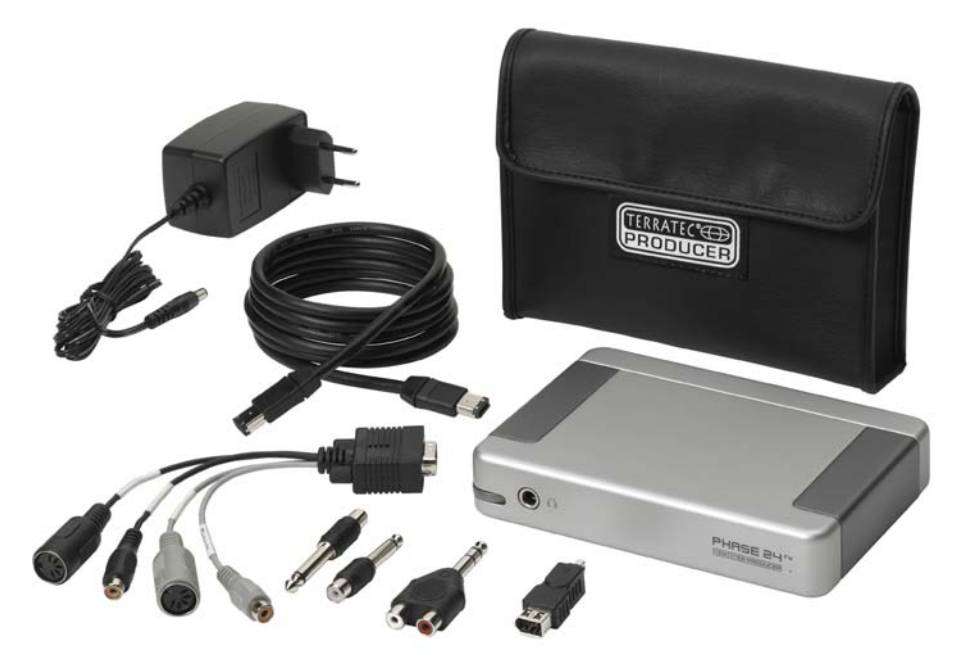

*Su nuevo interface de audio: PHASE 24 FW.* 

**Tecnología y diseño.** PHASE 24 FW es el sistema de audio perfecto para uso móvil, diseñado por TerraTec Producer. Es por esta razón que incluimos una bolsa de protección. Las fantásticas especificaciones de audio a 24 bits/192 kHz y un versátil rango de puertos con 2 ENTRADAS y 4 SALIDAS (analógicas, una de ellas diseñada como salida de auriculares con nivel ajustable), E/S digitales (coaxial), puerto FireWire™ y E/S MIDI hacen de PHASE 24 FW la herramienta ideal para DJs en ruta o como invaluable ayuda en su estudio junto a su ordenador portátil. Y para mejorar aun más el producto, lo hemos acabado con una estilizada carcasa de aluminio.

► Para todo lo referente a las conexiones, refiérase a la ⇒ página 18.

**El centro nervioso - El software.** Como ya sabe, los sistemas profesionales de audio no son tarjetas de sonido para jugadores, sino que son el corazón de su estudio de trabajo diario. A pesar de las extensas opciones de conexión, el software del sistema PHASE le ofrece siempre una descripción clara y - según la complejidad de sus necesidades de conmutación - permanece transparente e intuitivo.

► Todo lo necesario acerca del Panel de Control de PHASE 24 FW se encuentra en la  $\heartsuit$ página [29.](#page-28-0) 

**Los controladores ofrecidos** por el sistema PHASE 24 FW tampoco dejan nada deseado La sofisticada arquitectura de software garantiza un uso sin problemas con sistemas operativos Windows XP (Service Pack 1 o superior) y MAC OS X Panther 10.3.4 (o superior).

<span id="page-7-0"></span>Los controladores ASIO– completamente probados a lo largo de años y usados a menudo como referencia– permiten la latencia más baja posible entre la generación de audio basada por software y la salida de audio.

► Para los detalles del uso de los controladores refiérase a la  $\supset$  página 23.

# **Desembalando el sistema PHASE 24 FW e instalación.**

Antes de conectar el sistema PHASE 24 FW tome nota de los puntos especiales relativos a la configuración de su ordenador. También debe referirse al manual de su ordenador y al manual de los otros dispositivos periféricos del estudio y de sus ajustes.

La instalación debería ejecutarse sin ningún problema, especialmente en sistemas nuevos. Si está experimentando dificultades en la instalación, lea atentamente el capitulo relevante en este manual. Si sigue experimentando problemas, por favor llame a nuestro servicio de hotline.

# **Contenido del paquete**

Comience por asegurarse que el contenido de este paquete está completo.

El contenido del paquete del sistema PHASE 24 FW incluye lo siguiente:

- 1 PHASE 24 FW (el hardware PHASE 24 FW).
- 1 bolsa de protección.
- 1 adaptador de red.
- 1 cable IEEE 1394 FireWire™ de 6-pines/6-pines.
- 1 adaptador IEEE 1394 FireWire™ de 4-pines /6-pines.
- Paquete de cables y adaptadores.
	- 1 jack estéreo a 2 RCA.
	- 2 jack mono a RCA.
	- 1 cable multi-conector con E/S digitales y E/S MIDI.
- 1 CD de PHASE.
- 1 manual en inglés o español.
- 1 Tarjeta de servicio de cliente.
- 1 Tarjeta de registro con el número de serie.
- 1 Una cuenta "Besonic Premium"

Por favor, rellene y devuelva la tarjeta de registro incluida en el paquete, o regístrese online en **[www.terratec.net/register.htm](http://www.terratec.net/register.htm)**. Esto es importante para nuestros servicios de soporte y hotline.

# <span id="page-8-0"></span>**Instalación en Windows: paso a paso**

**Por favor, siga estos pasos en el orden establecido. No conecte el módulo PHASE 24 FW al ordenador antes de lo establecido.**

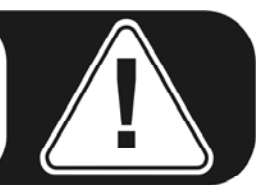

## **¿Qué sistema operativo?**

El sistema PHASE 24 FW puede ser usado en Windows XP (ediciones Home y Professional). Las anteriores versiones de Windows no se soportan. Por favor, asegúrese que ha aplicado el "Service Pack" actual así como las actualizaciones pertitentes a su instalación de Windows (Service Pack 1 o superior).

## **Alimentación de energía**

En circunstancias normales, PHASE 24 FW toma la energía desde el puerto de 6 pines FireWire™, haciendo que no sea necesario una fuente de alimentación AC externa. No obstante, no todos los controladores FireWire™ ofrecen un voltaje de salida constante, y es en este caso que recomendamos el uso del adaptador de AC incluido en el paquete. El adaptador AC es ideal si desea conservar el tiempo de vida de la batería de su ordenador portátil. El adaptador de AC se necesita si su ordenador sólo posee un puerto de 4 pines FireWire™. Para más información lea la sección "[El puerto FireWire™"](#page-15-1) en la  $\supset$  página 16.

## **Instalación de controladores de PHASE 24 FW en Windows XP**

- 1. Antes de comenzar, asegúrese que su versión de Windows XP esté al día. Haga un clic derecho en el icono "Mi PC" y seleccione "Propiedades" en el menú contextual. Si usted todavía está usando el fondo de pantalla tipo "Teletubbys", puede acceder a este ítem del menú pulsando Inicio -> Configuración -> Panel de control -> Sistema. El "Service Pack 1" o "SP1" debe estar instalado en su ordenador. Si no lo está, por favor contacte con Microsoft (**[www.microsoft.com](http://www.microsoft.com/)**) para obtener la actualización de su sistema. Generalmente los "Service pack" son gratuitos.
- 2. Inserte el CD PHASE incluido y espere que se inicie la aplicación "Autorun". Si la aplicación "Autorun" no arranca automáticamente, inicie la aplicación manualmente haciendo un doble-clic en el archivo "**Autorun.exe**" en el directorio raíz del CD. Pulse en el botón "Installation" de la aplicación "Autorun" para instalar el controlador de PHASE 24 FW y el Panel de Control en su sistema operativo.

3. Elija el idioma del asistente de instalación y pulse "Siguiente" para continuar la instalación.

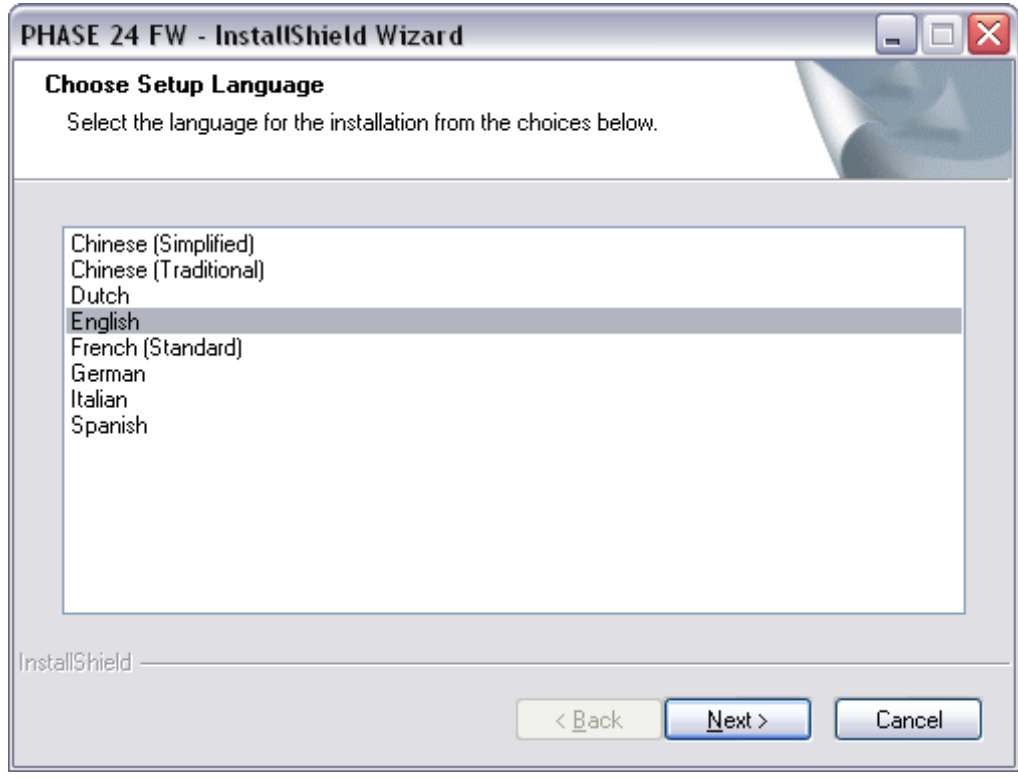

El asistente de instalación ahora mostrará su mensaje de bienvenida.

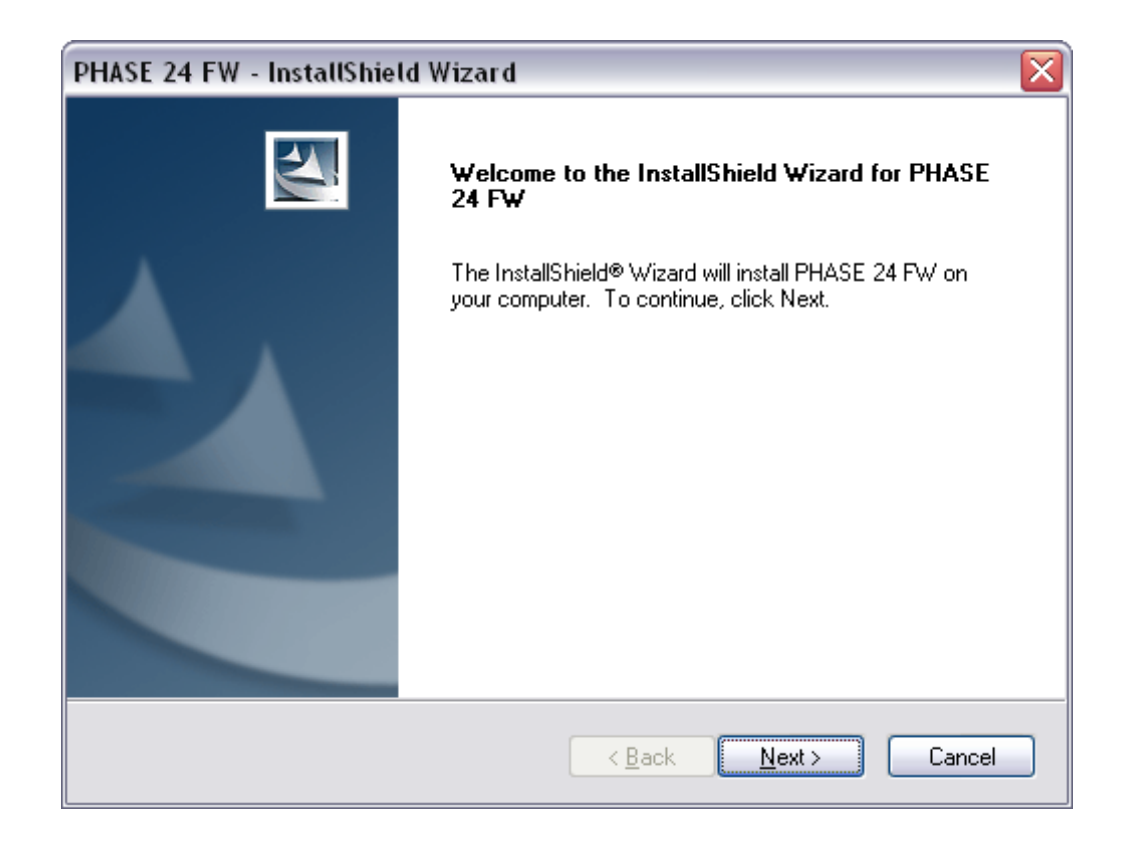

4. El destino por defecto de la instalación se especifica en la siguiente ventana. Si prefiere una ubicación distinta, pulse "Cambiar…".

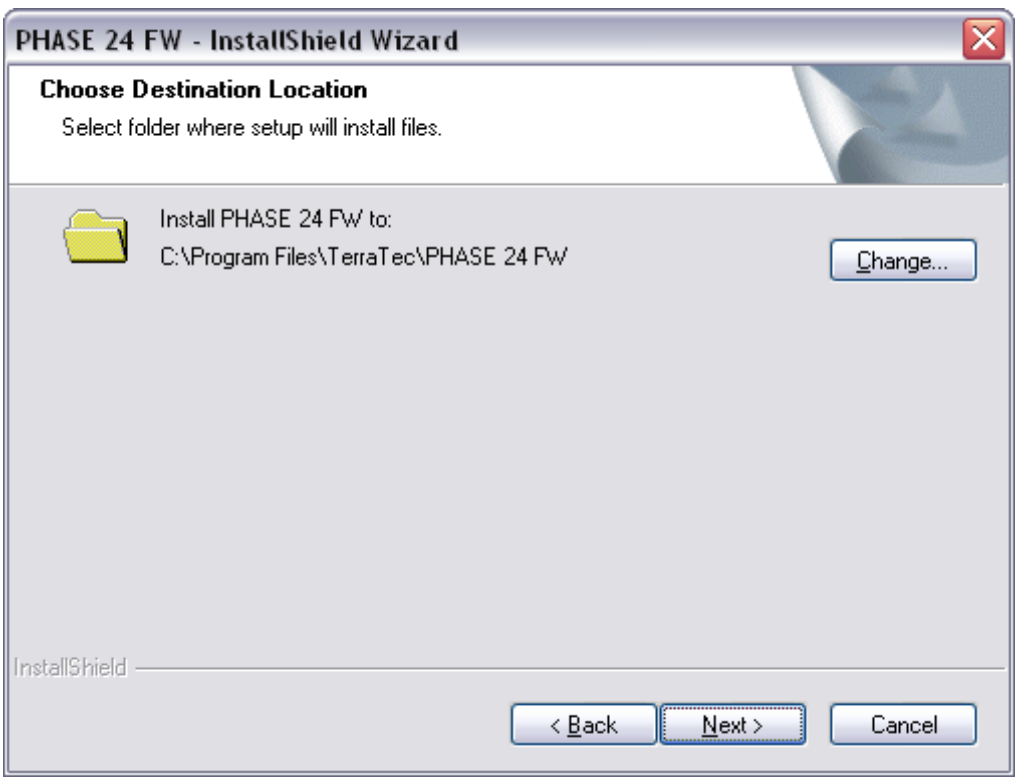

5. Puede hacer caso omiso a la advertencia de seguridad sin ninguna preocupación. Pulse en "Continuar" para continuar.

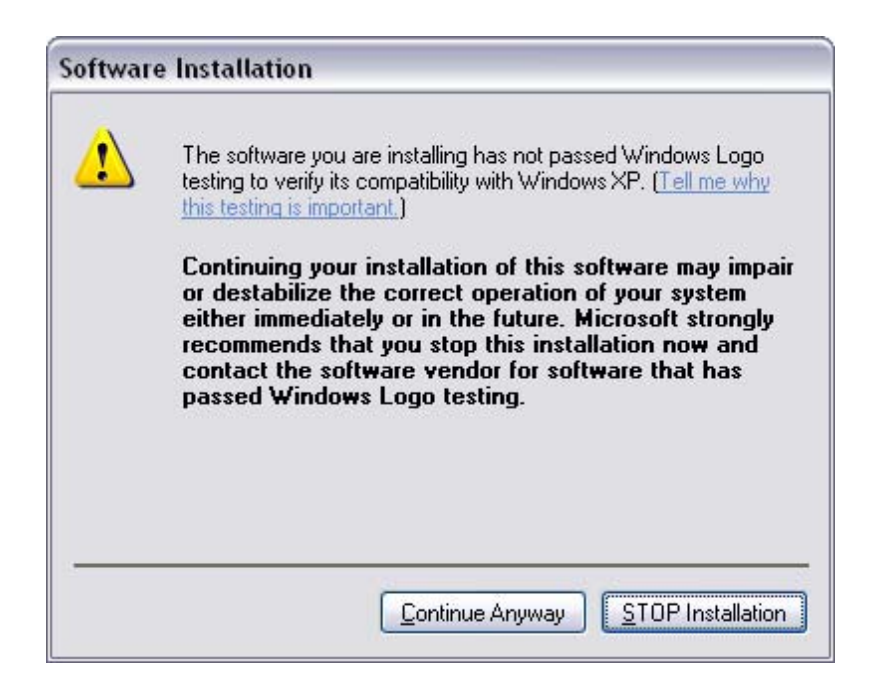

6. El controlador estará ahora instalado en su sistema. Tan pronto como el mensaje inferior aparezca, conecte su PHASE 24 FW al puerto FireWire™ de su ordenador, empleando el cable suministrado. Windows XP reconocerá automáticamente el dispositivo como un nuevo hardware y abrirá el diálogo de instalación del controlador.

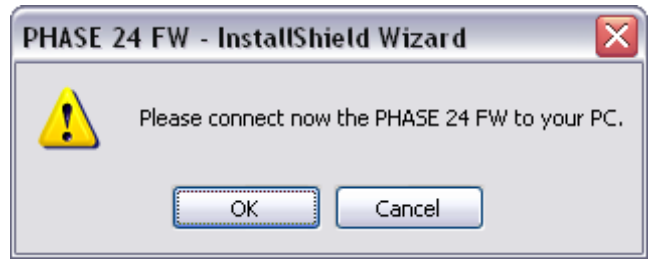

7. De Nuevo, puede ignorar el cuadro de diálogo que reaparecerá informándole que el software que está instalando no ha pasado el test del logotipo de Windows.

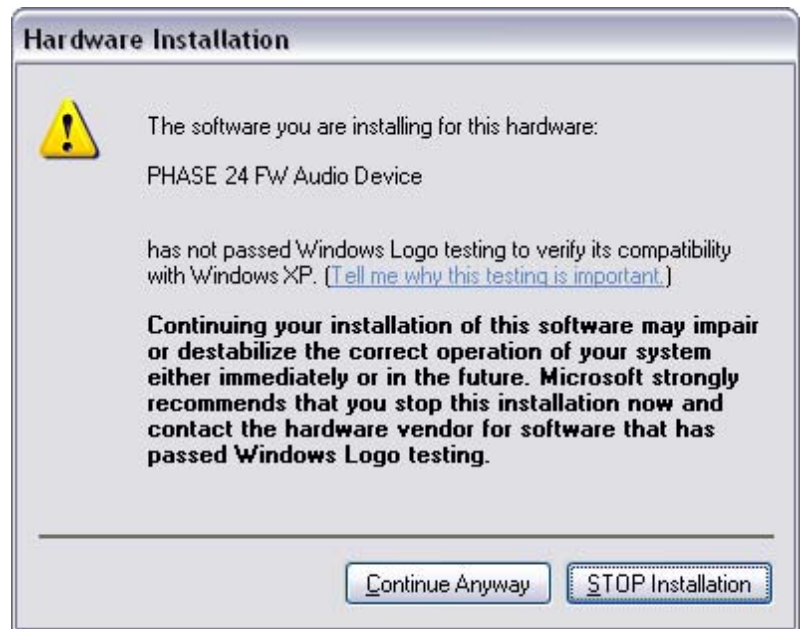

8. Pulse "Finalizar" para completar la instalación de los controladores.

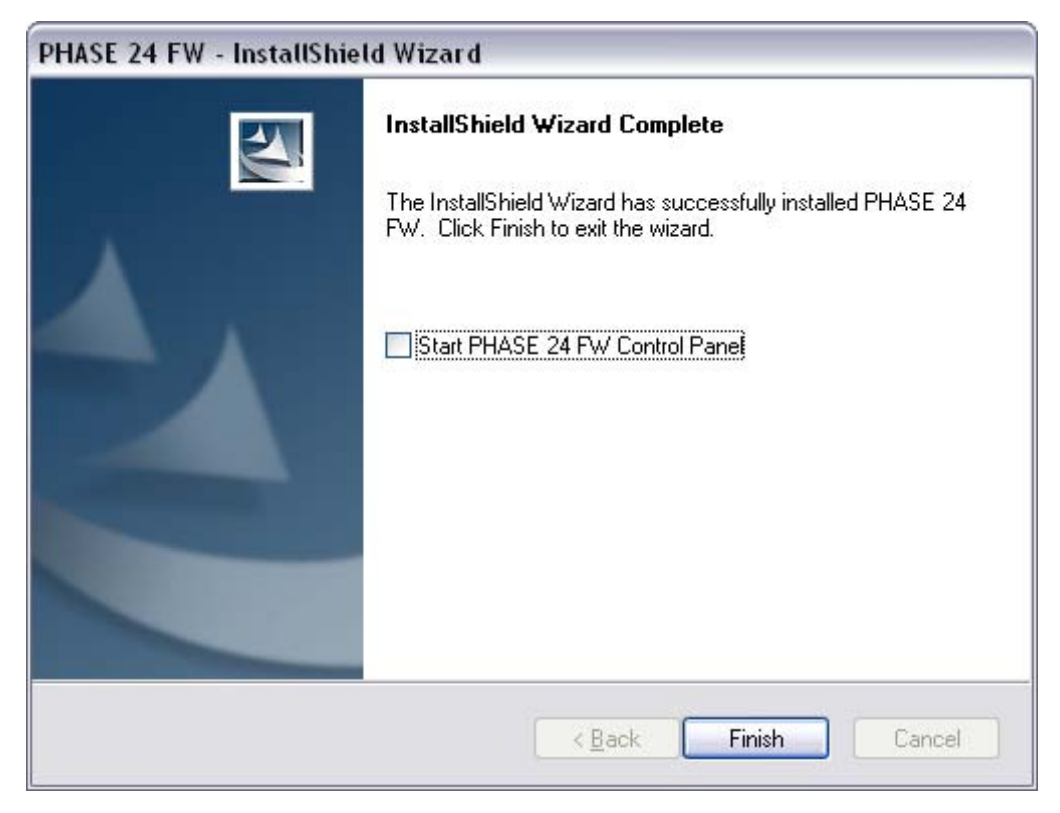

9. Cuando la instalación esté completada, el sistema PHASE 24 FW debería aparecer en el "Administrador de dispositivos". El "Administrador de dispositivos" puede encontrase en el "Panel de control" en "Sistema" > "Hardware". Pulse ahora el botón "Administrador de dispositivos".

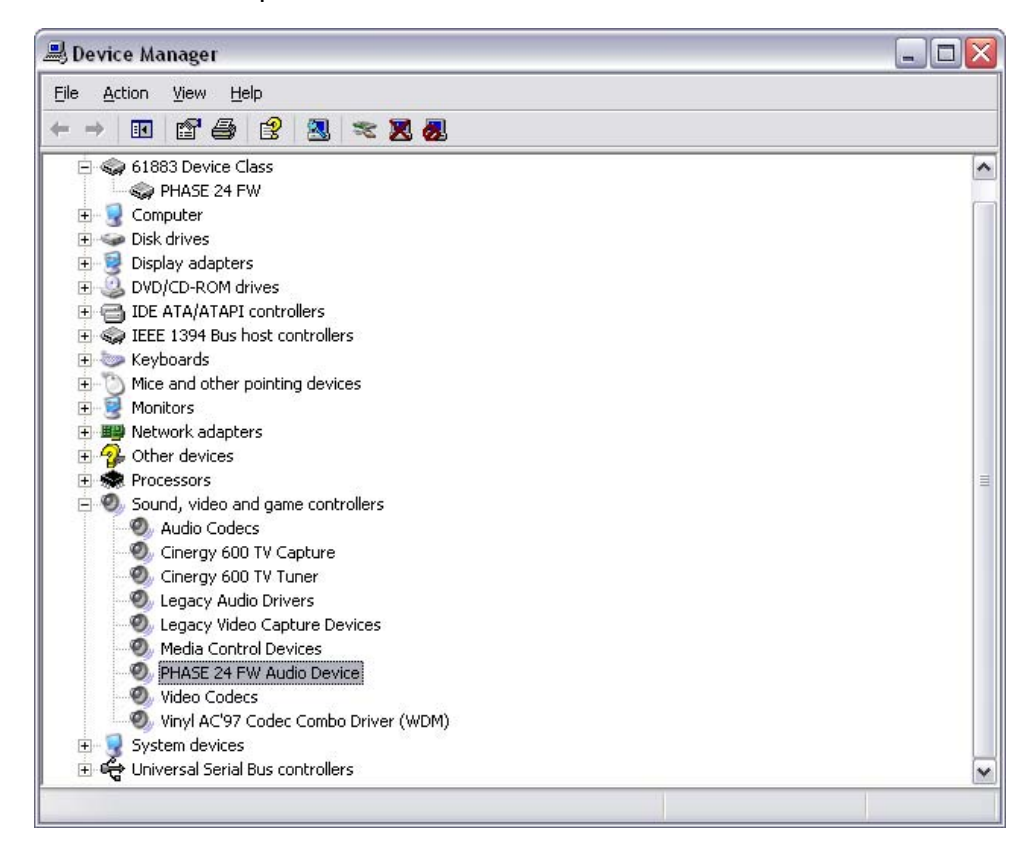

## <span id="page-13-0"></span>**PHASE 24 FW como dispositivo de audio (Windows)**

Si usted desea usar PHASE 24 FW no sólo en sus aplicaciones de audio sino también como su dispositivo preferido para el audio de Windows, simplemente abra el Panel de Control de Windows, vaya a "Sonido y Multimedia" > "Audio", y seleccione el controlador de audio PHASE 24 FW como "Dispositivo preferido" para todas las funciones de audio.

Como el sistema PHASE 24 FW es un interface de audio profesional, sus niveles sólo pueden ser ajustados en el Panel de Control incluido. El mezclador de Windows se deshabilita para prevenir que afecte negativamente en la calidad de la señal.

# <span id="page-13-1"></span>**Actualizando el firmware (Windows)**

Gracias a la avanzada tecnología del software, es posible integrar en PHASE 24 FW futuros cambios de las funciones actuales así como nuevas características, simplemente actualizando el "firmware" del dispositivo,sin tener que reemplazar o cambiar cualquier componente del hardware. Para actualizar el firmware, siga estos pasos:

- Ejecute el programa "TT\_FW\_WinFlash\_v1.0.exe". Puede encontrarlo en el CD de controladores, en el directorio "Firmware". También puede descargarlo desde Internet.
- Pulse en "Open" y especifique el archivo de firmware que desea cargar.
- Pulse en "Upgrade Firmware" para iniciar el proceso de actualización.
- Responda "Yes" al mensaje de seguridad que aparece ahora.
- El sistema PHASE 24 FW debe ser reiniciado después de la actualización completa de firmware. Desconecte el sistema PHASE 24 FW de su ordenador y vuelva a conectarlo, o reinicie el ordenador.
- Si se produce un fallo energético durante la actualización o si la actualización no se completa satisfactoriamente por alguna razón, simplemente repita el proceso. Es imposible dañar algo en este proceso.

# <span id="page-14-0"></span>**Instalación en Mac: paso a paso**

# **¿Qué sistema operativo?**

PHASE 24 FW sólo puede usarse en Mac OS 10.3.4 (OS X) o superior. Puede fácilmente integrarse empleando las tecnologías CoreAudio y CoreMIDI del OS X .

# **Alimentación de energía**

En circunstancias normales, PHASE 24 FW toma la energía desde el puerto de 6 pines FireWire™, haciendo que no sea necesario una fuente de alimentación AC externa. No obstante, no todos los controladores FireWire™ ofrecen un voltaje de salida constante, y es en este caso que recomendamos el uso del adaptador de AC incluido en el paquete. El adaptador AC es ideal si desea conservar el tiempo de vida de la batería de su ordenador portátil o si su ordenador sólo posee un puerto de 4-pines FireWire™; estos puertos carecen de los pines conductores de energía del puerto de 6-pines.

## **Instalación de controladores de PHASE 24 FW en OS X**

Tal y como hemos mencionado anteriormente, PHASE 24 FW usa los controladores del sistema operativo CoreAudio y CoreMIDI. Es por esta razón que no es necesario instalar ningún controlador específico del dispositivo. Simplemente conecte el dispositivo en el puerto FireWire™ y estará inmediatamente disponible. No obstante, para aprovechar todas las ventajas y capacidades de encaminamiento, conmutar la frecuencia de muestreo y otras características, deberá instalar el Panel de Control incluido. Simplemente ejecute el instalador de la carpeta *PHASE 24 FW\Driver & Control Panel\MAC*.

# **PHASE 24 FW como dispositivo de audio (Mac OS X)**

Si desea usar PHASE 24 FW no sólo para aplicaciones especificas de audio sino como dispositivo de audio por defecto en su Mac OS X, seleccione el controlador de audio PHASE 24 FW en el Panel de Control "Sonido" como dispositivo de salida de audio por defecto.

# **Actualizando el firmware (Mac OS X)**

Las actualizaciones de firmware para PHASE 24 FW sólo están actualmente soportadas baio Windows. Por favor, siga las instrucciones de la  $\supset$  página 14.

# <span id="page-15-1"></span><span id="page-15-0"></span>**El puerto FireWire™**

El FireWire™ es un interfaz serie para ordenadores personales similar al USB que fue desarrollado por Apple en 1995 y que al principio fue diseñado para datos de vídeo digital y para almacenamiento externo y dispositivos de audio. Ha sido desde entonces que se han usado muchos nombres para determinar este puerto: por ejemplo, Sony llama FireWire™ como "i.LINK™", Texas Instruments se refiere al mismo como "Lynx™", y también vemos con frecuencia la misteriosa abreviatura "1394". La última designación y más comúnmente empleada es el estándar IEEE 1394 que también indica las velocidades de transferencia de datos (IEEE 1394a = 400 Mbps e IEEE 1394b = 800, 1600 y 3200 Mbps). (Si usted es una persona detallista, debe saber que IEEE significa "Institute of Electrical and Electronic Engineers".)

Al igual que el USB, FireWire™ también soporta la conexión "en caliente", en otras palabras, usted no tiene que apagar su ordenador para añadir o quitar dispositivos. Sin embargo, debería tener cuidado de no interrumpir cualquier aplicación que pueda tener acceso a PHASE 24 FW, previniendo así posibles pérdidas de datos o la aparición de pantallas azules (errores del SO). También debería tener en cuenta que esta operación puede producir una demora: el sistema operativo tarda un rato en procesar la nueva situación... después de todo, las máquinas son:-sólo humanas :-)

#### **Un estándar—dos conexiones**

La conexión de su PC puede presentarse de dos formas diferentes: con 4 o 6 conductores. Según el estándar, en la versión de 6 pines los dos pines suplementarios son usados para suministrar una alimentación de 7.5 - 30V / 1.5A en cada puerto. Lamentablemente, a menudo este no es el caso debido a la mala calidad de algunos controladores que son incapaces de proporcionar un voltaje constante a pesar de las exigencias de la especificación. En consecuencia, si desea evitarse problemas inesperados de la PHASE 24 FW, por favor use el adaptador incluido. Si su ordenador "sólo" tiene un puerto de 4 pines, debe usar el adaptador de corriente alterna incluido. En este caso, para conectar el módulo de sonidos a su PC, por favor use el adaptador incluido (6 pines a 4 pines).

#### **Dos conexiones —continuación**

A diferencia del USB, el FireWire™ es un sistema tipo bus. En otras palabras, cada dispositivo FireWire™ tiene un puerto completo para los equipo adicionales, de modo que los dispositivos individuales pueden también conectarse en serie. Se permite el uso de hasta 64 dispositivos, pero *i* quién tiene tantos periféricos?. Los Hubs FireWire, que son parecidos a los usados con dispositivos USB, son por lo tanto superfluos mientras la longitud del cable entre los dispositivos individuales no exceda los 4.5 metros o un total de 72 metros, ya que esto causaría problemas debido a la atenuación de la señal. Los dispositivos conectados pueden seguir operando aunque uno de los dispositivos intermedios esté apagado: el resto se comunicará usando sus puertos. Por favor asegúrese que no haya creado un bucle: en algún punto usted debe tener un dispositivo final sin ninguna conexión adicional.

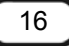

PHASE 24 FW tiene dos conexiones por esta razón. La decisión de cual de las dos conexiones debe usar es sólo suya: las conexiones son idénticas.

Sin embargo, existen varios detalles menores. Los valores listados anteriormente son teóricos. La mayor parte de videocámaras, por ejemplo, no cumplen con IEEE 1394 y transmiten sus datos sin la consideración de estándares o pérdidas potenciales. Debería considerar también que una producción de audio compleja puede usar el ancho de banda del bus de forma completa (400 Mbps en teoría, pero puede ser bastante inferior en la práctica). Si experimenta problemas con dispositivos FireWire™ adicionales conectados con la PHASE 24 FW, por favor conéctelos a puerto diferente.

# <span id="page-17-1"></span><span id="page-17-0"></span>**Las conexiones del sistema PHASE 24 FW**

El interface de audio PHASE 24 FW le ofrece numerosas conexiones para la conexión de equipos de audio profesional así como equipos HiFi. A continuación tiene un resumen detallado de todas las características técnicas y eléctricas:

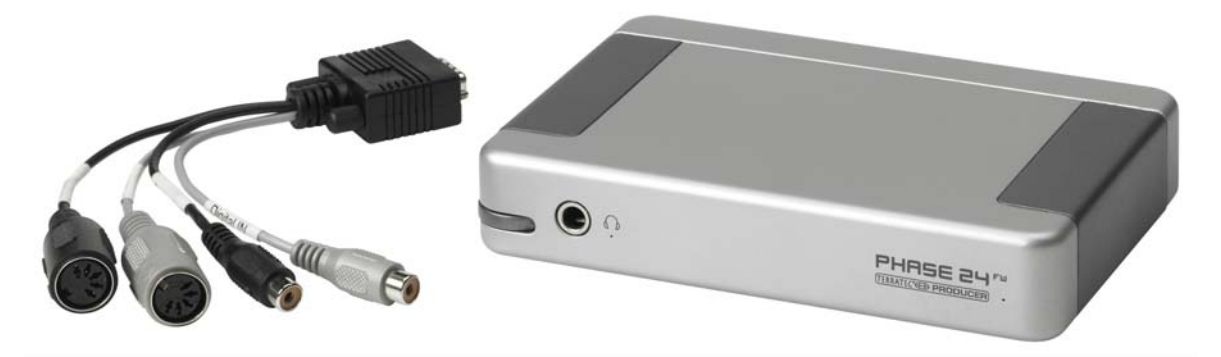

*Panel frontal de PHASE 24 FW con cable multi-conector* 

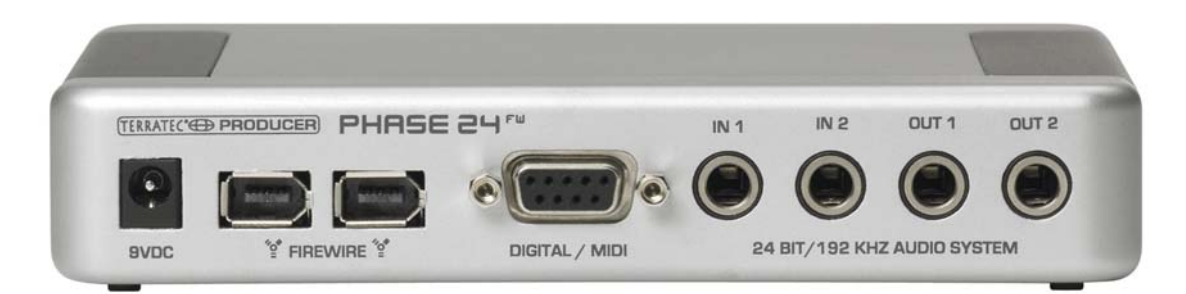

*Panel posterior de PHASE 24 FW* 

## <span id="page-18-0"></span>**Salidas analógicas**

Las salidas analógicas operan con niveles musicales de 2.0  $V_{rms}$ . Puede conectar en las mismas un mezclador, altavoces activos o amplificadores

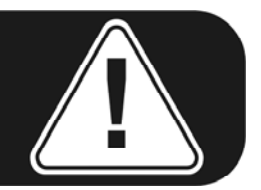

#### **Posterior (Salidas 1/2)**

El sistema PHASE 24 FW se caracteriza por dos salidas mono analógicas de alta calidad en su panel posterior. Las conexiones se basan en jack ¼" balanceado. Es posible conectar cables no-balanceados en estas salidas.

#### **Frontal (Salidas 3/4)**

Existe otra salida estéreo en el panel frontal que puede ser usada tanto como salida con nivel de línea (2.0  $V_{rms}$ ) o como salida de auriculares con nivel controlado. El modo para esta salida puede ajustarse en el Panel de Control.

**¡PRECAUCIÓN!** Ya que PHASE 24 FW puede entregar una salida de hasta 2.0 Vrms en modo de Línea e incluso más en modo auriculares, existirá un nivel muy alto (fuerte) según la impedancia de sus auriculares. ¡Cuide de sus oídos, usted sólo tiene un par!.

#### **En el controlador**

Todas las salidas están agrupadas como un dispositivo multi-canal. El controlador relevante se llama *"PHASE 24 FW(0) MC Out"*. Los canales pueden ser direccionados individualmente empleando las aplicaciones de audio comunes. Para más detalles en la información de controladores vaya a la  $\supset$  página 23.

**Consejo práctico:** Haga un uso completo del soporte a 24 bits de sus aplicaciones de software actualizadas y conecte los periféricos digitalmente, incluso si sólo desea publicar sus producciones en CD. La calidad de sonido adicional es audible en la suma de las señales y especialmente en la edición digital.

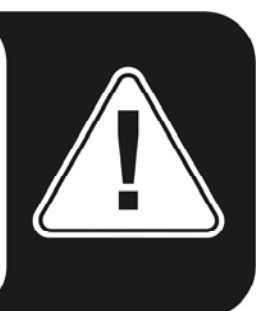

# <span id="page-19-0"></span>**Entradas analógicas**

#### **Entradas 1/2**

El sistema PHASE 24 FW se caracteriza por dos entradas mono analógicas de alta calidad en su panel posterior. Las conexiones son jacks  $\frac{1}{4}$  balanceados. Es posible conectar fuentes no-balanceadas en estas conexiones de entrada.

En el Panel de Control pueden ajustarse hasta tres niveles de ganancia:

High (Alto): nivel máximo 0.5 V<sub>rms</sub> de nivel de entrada

Mid (Medio): nivel máximo 1.3  $V_{\text{rms}}$  de nivel de entrada

Low (Bajo): nivel máximo 2.0  $V_{rms}$  de nivel de entrada

#### **En el controlador**

Las entradas son visualizadas como un par estéreo (1+2). El controlador se llama *"PHASE 24 FW(0) In 1".* Los dos canales pueden usarse en modo mono en la mayoría de editores de audio. Para más información referente a los controladores vaya a la  $\Rightarrow$  página 23.

**Consejo práctico:** Al grabar, trate de lograr el nivel de grabación más alto posible para beneficiarse del amplio rango dinámico del conversor a 24 bits. Como regla general para buenas grabaciones, tenga siempre en cuenta que: una grabación limpia es más valiosa que el mejor plug-in de corrección posterior del sonido.

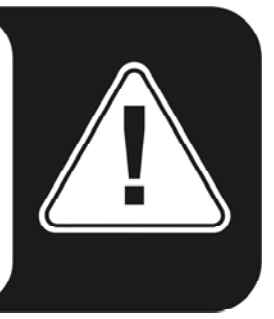

# <span id="page-20-0"></span>**Interface digital (S/PDIF)**

Los dispositivos que procesen señales con protocolo S/PDIF pueden ser conectados al interface digital coaxial (conexiones RCA en el cable multi-conector de la conexión DIGITAL / MIDI). Esto incluye, por ejemplo, grabadores DAT y muchos componentes HiFi así como otros ordenadores.

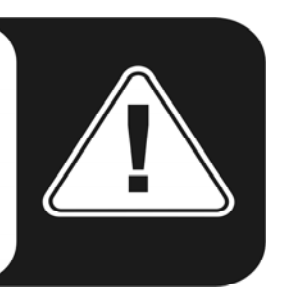

Use el interface digital de su sistema PHASE 24 FW para transferir música digitalmente desde su ordenador a otros dispositivos, o para grabar datos de audio en su ordenador. Hay dos conexiones coaxiales independientes (RCA / cinch) para la grabación y reproducción. El interface puede enviar y recibir frecuencias de muestreo de hasta 96,000 Hz a 24 bits. El controlador para la grabación se llama "*PHASE 24 FW(0) SPDIF In*" y la ruta de audio para la reproducción debe ajustarse a la salida digital en el Panel de Control.

**Sincronización.** Al grabar desde una fuente digital, debería asegurarse que las frecuencias de muestreo de los dos dispositivos (como un grabador DAT o su ordenador portátil, por ejemplo) estén sincronizadas. El protocolo S/PDIF ofrece la señal requerida para ello. Si esta señal está presente en la entrada digital y el reloj Master (Master Clock) está en modo "External" (Externo), PHASE 24 FW se sincronizará automáticamente y el canal "Digital In" estará disponible en el mezclador.

Las aplicaciones ASIO como Cubase SX ofrecen una opción para conmutar el hardware a interno o externa (algunas veces también llamada reloj S/PDIF). Esta conmutación no tiene efecto alguno en el sistema PHASE 24 FW. No debe confundir la configuración para un reloj de audio externo con la conmutación de sincronía externa para dispositivos MIDI, equipos de video o unidades de cinta, por lo que no debe gastar tiempo buscando esto en la sincronía, MIDI clock, MTC o ajustes SMPTE de las correspondientes aplicaciones.

Es posible reproducir señales **AC3** y **DTS** a través de la salida digital. Seleccione "NonAudio" en la salida digital en el Panel de Control en el apartado "Routing". Este ajuste enmudece la ruta de señal de reproducción digital en el mezclador digital, por lo que las señales "no-audio" no son enviadas a las salidas analógicas.

**Consejo práctico:** Si es posible, use cables RCA blindados para la transferencia de datos de audio. Es importante para tener una ruta de señal limpia, libre de "jitter" (por ejemplo, para masterizar).

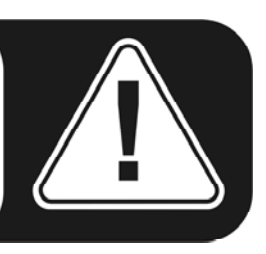

## <span id="page-21-0"></span>**Interface MIDI**

La E/S MIDI está disponible en el cable multi-conector en el panel posterior del dispositivo. Esta conexión debe usarse en dispositivos debidamente equipados como teclados MIDI, controladores de DAW y una amplia variedad de otros dispositivos. Los cables para las conexiones MIDI siempre se conectan en modo "cruzado", es decir, del OUT al IN y viceversa. El software de secuenciación MIDI, normalmente necesita que haga un bucle de datos MIDI usando la función "Through".

# <span id="page-22-1"></span><span id="page-22-0"></span>**Controladores**

## **Los controladores de Windows**

El interface de audio PHASE 24 FW se caracteriza por ofrecer varios controladores para una amplia variedad de aplicaciones. Los controladores de audio soportan todas las resoluciones de bits entre 8 y 32 bits, con todas las frecuencias comunes entre 32 y 192 kHz (La entrada y salida digital hasta 96 kHz).

#### **El controlador Wave MME**

En la mayoría de programas de Windows, encontrará controladores con el nombre "*PHASE 24 FW(0) MC Out*" para la grabación y reproducción. Estos controladores multicanal soportan todas las seis salidas (4 analógicas y 2 digitales). Las opciones de ruta especificas para estos controladores pueden encontrase en el Panel de Control de PHASE 24 FW .

#### **El controlador ASIO y el Panel de Control ASIO**

La abreviatura ASIO significa "Audio Streaming Input Output" y se refiere al modelo de controlador a 32 bits desarrollado por Steinberg. La ventaja de los controladores ASIO es que ofrecen unos tiempos de retardo extremadamente cortos tanto en la grabación como reproducción, algo conocido como "latencia". Valores por debajo de los 10 ms (y menos de 4 ms en sistemas limpios y bien configurados) con frecuencias de muestreo de 96 kHz pueden conseguirse perfectamente. El formato también soporta las tarjetas de sonido con múltiples entradas y salidas, también llamadas tarjetas multi E/S, así como monitorización directa y modo multi-cliente (ASIO 2.0 o posterior).

Los programas que usan el interface ASIO de Steinberg se indican en el correspondiente diálogo de controladores ASIO de PHASE 24 FW. El controlador ASIO se muestra en los programas compatibles como *"ASIO for PHASE FireWire series"*.

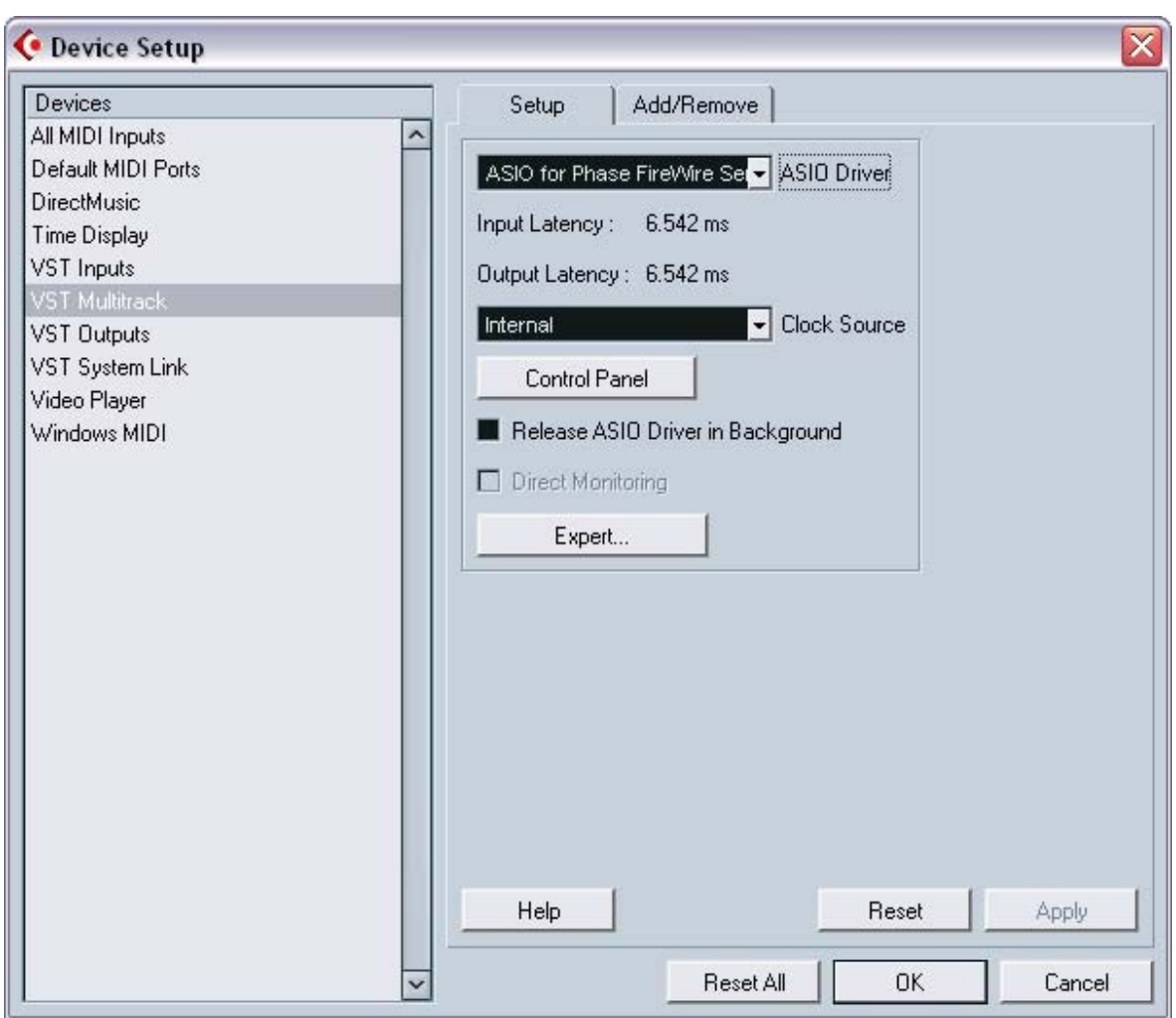

*Configuración del dispositivo en Cubase SX 2* 

Las entradas y salidas (llamadas generalmente "Buses" o "Canales") están disponibles individualmente en los programas como *"Out 1 PHASE24"*, *"Out 2 PHASE24", etc*.

| 8 logical channels mapped to 8 ASIO outputs |                  |                                       | Input mapping    |                                        |
|---------------------------------------------|------------------|---------------------------------------|------------------|----------------------------------------|
| Surround channels                           | WaveLab Channels | ASIO outputs                          | WaveLab Channels | ASIO inputs                            |
| Left front                                  | Channel #1       | Line Out 1 PHASE -                    | Channel #1       | Line In 1 PHASE -                      |
| <b>Right front</b>                          | Channel #2       | Line Out 2 PHASE $\blacktriangledown$ | Channel #2       | Line in 2 PHASE : $\blacktriangledown$ |
| Center                                      | Channel #3       | Line Out 3 PHASE -                    | Channel #3       | SPDIF In left PHA v                    |
| Low Frequency Effects                       | Channel #4       | Line Out 4 PHASE $\star$              | Channel #4       | SPDIF in right PH.                     |
| Surround                                    | Channel #5       | SPDIF Out left PH =                   | Channel #5       | SPDIF Out left PI-                     |
| Left surround                               | Channel #6       | SPDIF Out right $P -$                 | Channel #6       | SPDIF Out right P =                    |
| Right surround                              | Channel #7       | Unused<br>$\blacktriangledown$        | Channel #7       | Unused                                 |
|                                             | Channel #8       | $\blacktriangledown$<br>Unused        | Channel #8       | $\overline{\phantom{a}}$<br>Unused     |

*Conexiones de audio ASIO en WaveLab 5* 

#### <span id="page-24-0"></span>**El controlador GSIF**

El controlador GSIF de los interfaces de audio, también es visible sólo en ciertos programas. La aplicación de sampling GigaStudio y otros productos de Tascam / Nemesys pueden también acceder al hardware de modo más rápido y directo. Las salidas disponibles en cada programa se llaman aquí "*PHASE 24 FW (0)*" y direccionan directamente las salidas del sistema PHASE 24 FW.

#### **El controlador MIDI**

Para la grabación y reproducción de datos MIDI vía las conexiones MIDI IN y OUT, hay disponible un controlador independiente. El controlador, que está designado en el sistema como "*PHASE 24 FW(0) Midi In 1* / *Out 1*", puede ser seleccionado en cualquier situación en el que su uso sea apropiada.

**Consejo práctico:** Si desea que los archivos MIDI, que pueden reproducirse usando el reproductor de medios de Windows, se transfieran a equipos externos, abra el diálogo "Propiedades de sonido y Multimedia" del Panel de Control de Windows y seleccione "MIDI Music Playback" mencionado anteriormente.

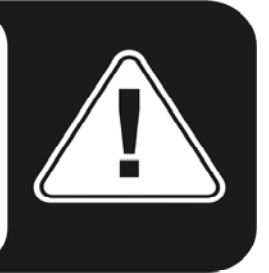

## <span id="page-25-0"></span>**En detalle: propiedades especiales de los controladores**

#### **DirectSound y WDM**

Es evidente que los controladores del sistema PHASE también soportan DirectSound de Microsoft o DirectSound 3D. Es más, el software obedece estrictamente a la especificación WDM de Microsoft. Por ejemplo, los controladores son capaces de reproducir múltiples "streams" de audio en paralelo ("multi-cliente", un lujo que los fieles clientes de TerraTec han usado desde 1997).

A diferencia de los controladores MME, los controladores WDM (Windows Driver Model) se basan en una arquitectura de 32 bits. También son la base para interfaces avanzados como "ASIO" o "Direct-X".

#### **Interpolación de la frecuencia de muestreo WDM (SR)**

Las capacidades multi-cliente de la arquitectura WDM también permiten la reproducción simultánea de múltiples "streams" de audio en distintas frecuencias de muestreo. La frecuencia usada por todos los "streams" de audio se basa en la frecuencia del primer archivo usado. Todos los otros "streams" son interpolados según lo requerido y su tono no se ve afectado.

**Nota:** A diferencia de las tarjetas PCI, el sistema PHASE 24 FW no puede sincronizarse automáticamente a la frecuencia de muestreo deseada. Seleccione la frecuencia de muestreo manualmente en el menú emergente del Panel de Control para evitar que se produzca una SRC. La frecuencia de muestreo del Panel de Control se aplicará siempre.

**La conversión / interpolación SR siempre provoca una cierta pérdida de calidad**, Por lo tanto, en aplicaciones en las que la máxima calidad de audio es algo vital, debería asegurase que no existen varios programas usando frecuencias de muestreo diferentes. Por ejemplo, es mejor tener único un sampler por software transfiriendo una pieza musical a 44.1 kHz a un grabador DAT.

#### **WDM kernel streaming**

WDM kernel streaming también representa una nueva tecnología de Microsoft. Al igual que los modelos establecidos como el interface ASIO de Steinberg, "kernel streaming" permite un acceso extremadamente rápido al hardware de audio, obviado el mezclador para lograr un acceso directo. Esta es la razón de su nombre, el kernel del sistema operativo de Microsoft Windows permite que los datos de audio fluyan de forma directa. Esta extensión del formato WDM que fue diseñada a raíz de una proposición por parte de Cakewalk, está ahora oficialmente reconocida por Microsoft. Los software desarrollados (como los secuenciadores audio / MIDI o sintetizadores por software) deben soportan la funcionalidad WDM directamente. Uno de estos programas, por ejemplo, es el software de grabación "Sonar" producido por la compañía Cakewalk.

## <span id="page-26-0"></span>**Los controladores de Mac OS X**

En OS X (actualmente OS 10.3.4), el sistema PHASE 24 FW soporta completamente las tecnologías de Apple CoreAudio y CoreMIDI. No se requieren controladores de dispositivos específicos. El sistema PHASE 24 FW puede ser seleccionado como dispositivo de reproducción y grabación por defecto en "Panel de Control ->Sonido".

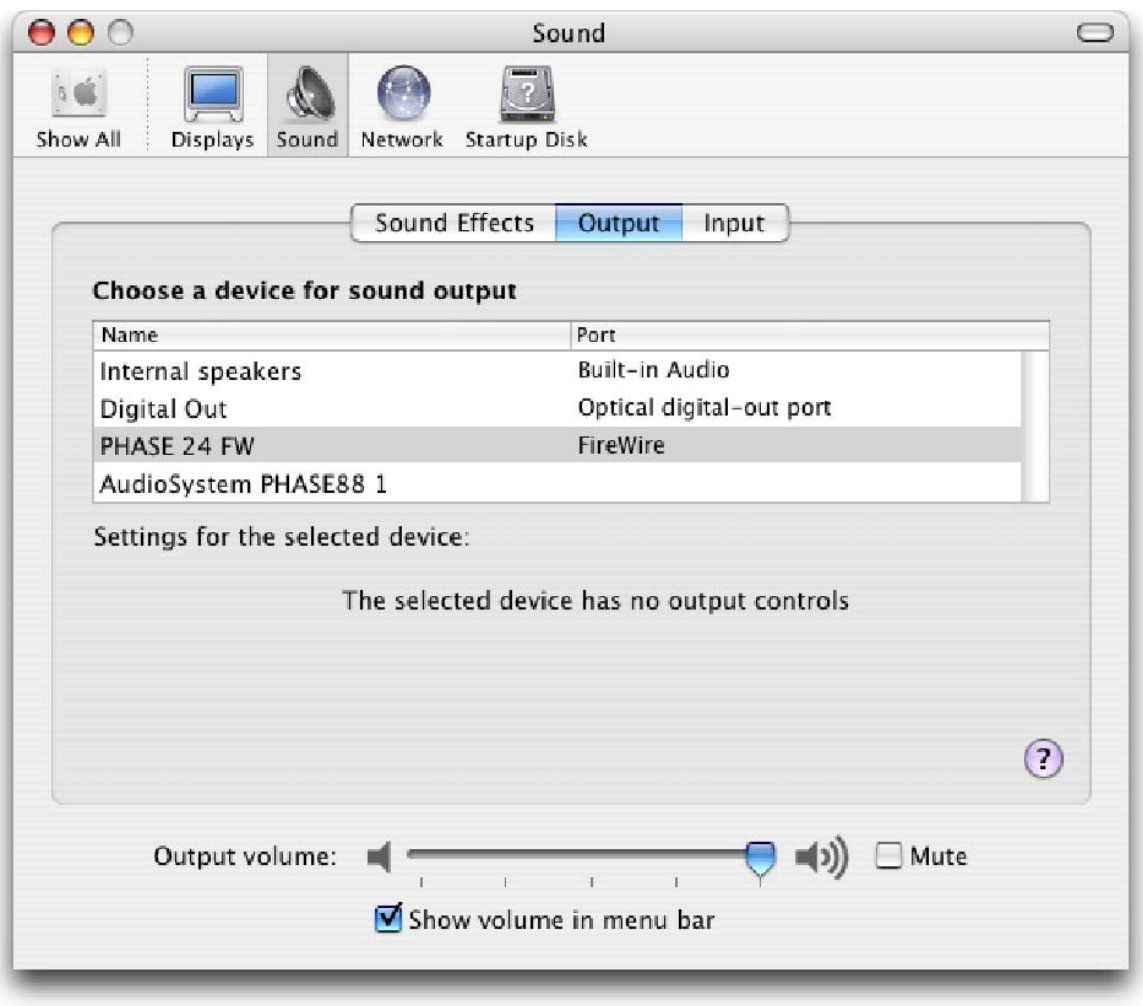

*El sistema PHASE 24 FW como dispositivo por defecto en OS X* 

En las aplicaciones de audio como Cubase SX o Emagic Logic, el controlador CoreAudio/MIDI puede ser seleccionado. Generalmente es posible ajustar el tamaño de los buffers para acelerar el acceso al sistema de audio. La latencia bajo CoreAudio es comparable a las latencias comunes ASIO bajo Windows o OS9.

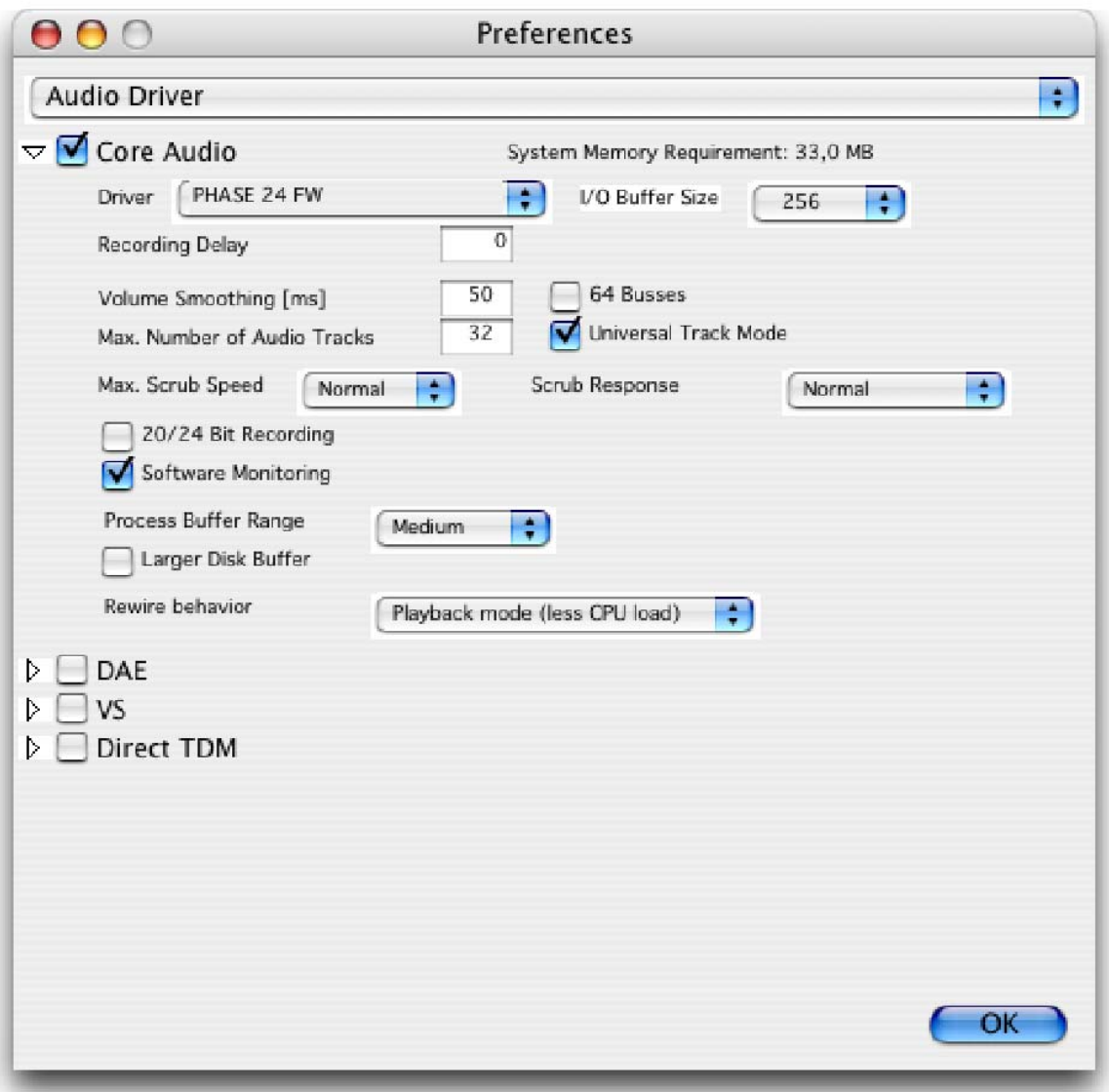

*PHASE 24 FW en Emagic Logic* 

# <span id="page-28-0"></span>**El Panel de Control PHASE**

El Panel de Control de PHASE es – de forma parecida a los controladores – la pieza de software más importante del paquete. Aquí, dependiendo de los requisitos de cada situación podrá tener un control total del interface de audio: encaminar entradas a cualquier salida, ajustar el Reloj Master o conmuta la salida analógica del panel frontal entre niveles de línea o de auriculares.

**Nota:** Las funciones y posición de los elementos de control son tan idénticas como es posible tanto en Windows como en MAC OS. Las siguientes ilustraciones se corresponden con las versión de Windows del Panel de Control.

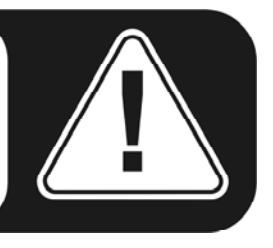

El Panel de Control es muy intuitivo y no debería presentar ningún problema incluso para los usuarios noveles. Además, a continuación se exponen los bloques de función individuales.

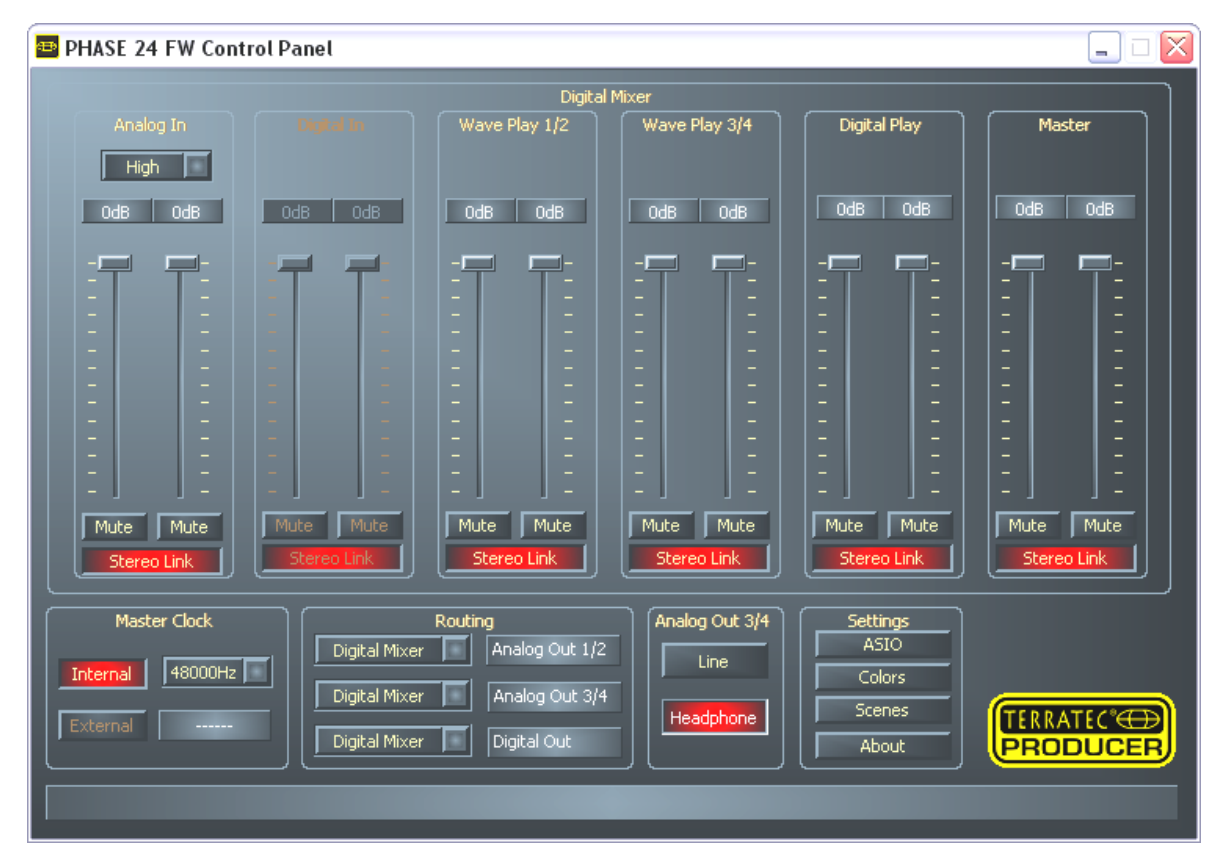

*Panel de Control de PHASE 24 FW.* 

#### <span id="page-29-0"></span>**Entradas (Entrada analógica, Entrada digital)**

Aquí puede controlar los niveles de los canales de entrada individuales de PHASE 24 FW en el Mezclador Digital. Los deslizadores individuales pueden ser ajustados directamente en el mezclador de hardware. Hay un fader individual disponible para cada canal mono. Los canales individuales pueden juntarse conmutando la función de enlace estéreo. Los botones "Mute" pueden emplearse para enmudecer los canales individuales. Use el botón "Analog In" para seleccionar los niveles "Low", "Mid" y "High" para los canales de entrada. Los valores exactos para estos niveles son:

- High (Alto): nivel máximo 0.5  $V_{\text{rms}}$  de nivel de entrada
- Mid (Medio): nivel máximo 1.3  $V_{rms}$  de nivel de entrada
- Low (Bajo): nivel máximo 2.0 V<sub>rms</sub> de nivel de entrada

Si la señal distorsiona, seleccione un nivel distinto.

"Digital In" está en gris hasta que se aplica una señal en la entrada digital y cuando el Reloj Master se ajusta a "External".

**Nota:** Si está trabajando con secuenciadores comunes de audio / MIDI, debería usar este software para controlar el volumen. La ventaja es que los ajustes son guardados con su proyecto (canción, arreglo, etc.).

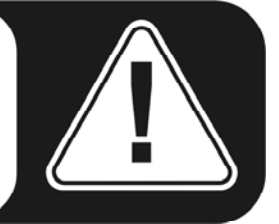

#### **Salidas (Wave Play 1/2, 3/4, Digital Play)**

Aquí puede ajustar el volumen de las señales de salida, siempre y cuando haya seleccionado "Digital Mixer" como señal entrante en la ruta de audio. Todas las otras señales son enviadas a la salida, obviando los faders (deslizadores de volumen). Al igual que la entrada, hay disponible un fader individual para cada canal mono. Los canales individuales pueden juntarse conmutando la función de enlace estéreo. El botón "Mute" puede emplearse para enmudecer la reproducción. Si hay dos canales enlazados, pulsando el botón "Mute" del par será suficiente.

#### **Master**

El nivel global de reproducción puede ajustarse con el control Master del mezclador digital.

#### **Master Clock**

Aquí hablamos de la frecuencia de muestreo del interface de audio de PHASE 24 FW. Esto es muy importante, ya que el sistema puede ser ajustado a un reloj externo (un grabador DAT) o ajustarse a su propia frecuencia para ofrecer esta señal a otros dispositivos.

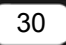

<span id="page-30-0"></span>Al seleccionar "Internal", usted puede elegir las frecuencias de muestreo más comúnmente empleadas, desde 32 a 192 kHz (la resolución de bits no es importante en este punto). La frecuencia de muestreo externa, si se está usando, será visualizada en la caja próxima a "External". Si no hay ninguna señal disponible o si la conexión es interrumpida, aparecerá el mensaje "--------".

**Nota:** A diferencia de las tarjetas PCI, el sistema PHASE 24 FW no puede sincronizarse automáticamente a la frecuencia de muestreo deseada. Seleccione la frecuencia de muestreo manualmente en el menú emergente del Panel de Control para evitar una conversión de la frecuencia de muestreo y, en consecuencia, una pérdida de calidad.

#### **Routing (Encaminamiento)**

En la sección "Routing", todas las señales de entrada (Wave Play 1/2, Wave Play 3/4, Analog In, Digital In, Digital Mixer y Digital Play) pueden ser encaminadas a los tres pares de salida (Analog Out 1/2, Analog Out 3/4, Digital Out). Es posible usar cualquier combinación. Pulse los tres botones de la parte izquierda para abrir una ventana en la que seleccionará el par deseado. Si usted intenta usar el mezclador digital, debe seleccionar "Digital Mixer" en la parte izquierda, de lo contrario la señal será enviada a la salida, obviando los faders.

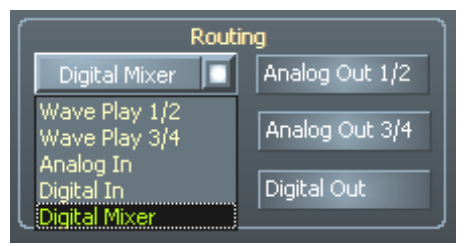

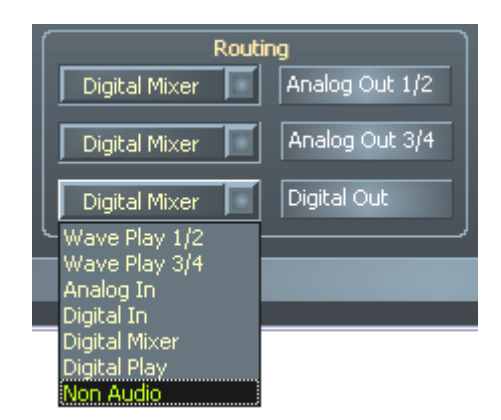

*Las opciones de routing de PHASE 24 FW* 

#### **Salidas analógicas 3/4 (Línea / Auriculares)**

Use los dos botones de la parte inferior derecha del Panel de Control para conmutar la los niveles de la salida analógica del panel frontal entre "Line" (Linea) y "Headphone" (Auriculares). Si ajusta a nivel de auriculares, el volumen no sólo podrá ser ajustado desde el Panel de Control, sino también desde el dial situado en el panel frontal de la carcasa. El indicador LED del panel frontal indica que el nivel de auriculares ha sido activado.

**¡PRECAUCIÓN!** Ya que PHASE 24 FW puede entregar una salida de hasta 2.0 Vrms en modo de Línea e incluso más en modo auriculares, existirá un nivel muy alto (fuerte) según la impedancia de sus auriculares. ¡Cuide de sus oídos, usted sólo tiene un par!.

#### <span id="page-31-0"></span>**El panel ASIO**

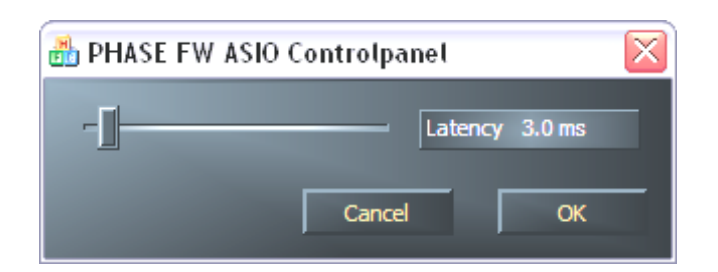

Para abrir el panel de ASIO, haga clic el botón de "ASIO" (en el lado derecho del Panel de Control de PHASE). Use el deslizador para ajustar la latencia (es decir, el retardo entre la pulsación de una tecla o un evento MIDI y la salida del sonido). Si el valor es demasiado bajo (y la frecuencia de muestreo demasiado alta), esto afectará negativamente al rendimiento de su sistema; un ordenador más potente permitirá el uso de ajustes de latencia más bajos. Con un sistema rápido, usted debería conseguir sin problemas valores de menos de 5 ms a 96 kHz. "Sin problemas" significa que usted no detectará ningún "dropout" durante la grabación o reproducción de audio. Si se producen "dropous", aumente la latencia. Generalmente hay más opciones adicionales disponibles en los paneles relevantes de aplicaciones ASIO como Cubase, Wavelab etc.

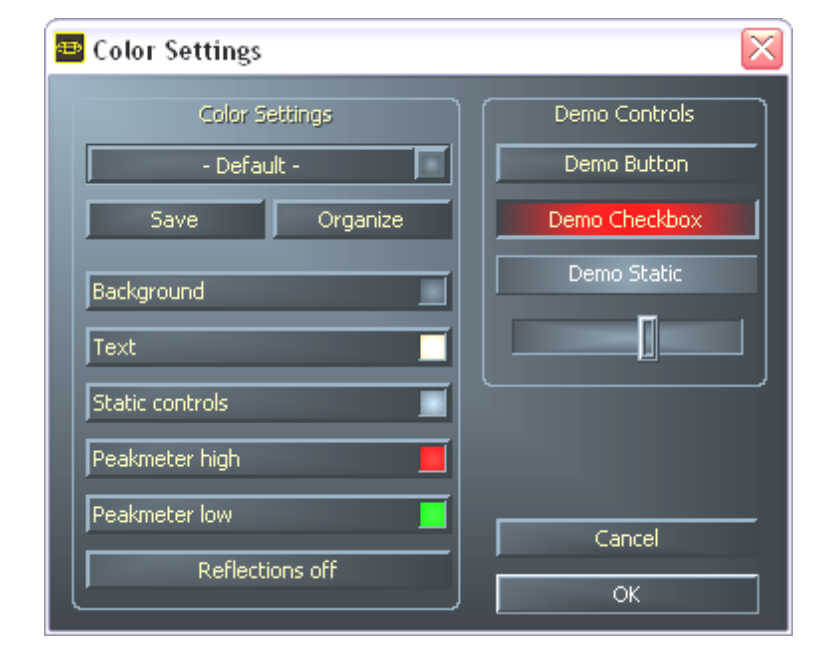

#### **Colores**

En lo relativo al diseño del Panel de Control de PHASE, creemos que éste debe ser limpio y funcional. No queremos forzarle a nada, sin embargo, siéntase libre de ajustar los colores de su Panel de Control. Esta sección contiene varios ajustes realmente útiles que no sólo embellecen su Panel de Control de PHASE, sino que permiten mejorar su visualización:

Pulse los botones de Fondo, Texto, Controles estáticos y Medidor, para abrir el diálogo de colores de Windows y cambiar los colores.

<span id="page-32-0"></span>La opción "Reflections off" deshabilita las atractivas reflexiones de los elementos. Esto es útil en sistemas lentos.

Pruebe los ajustes realizados anteriormente en la parte derecha de la ventana y guárdelos si está satisfecho.

Una vez guardados, podrá encontrar sus ajustes personales en el menú emergente, que también contiene varios ejemplos. El ajuste de color "Windows System" sólo usa los controles que se visualizan correctamente con una profundidad de color de 8 bits.

#### **Scenes (Escenas)**

Con toda esta variedad y riqueza de ajustes, sería bastante aburrido tener que establecer manualmente todo cada vez. Huelga decir que usted puede contar con nosotros para hacerle su vida más fácil, con práctica opción del menú "Scenes" (Escenas). Simplemente permite guardar todos los ajustes de sus controles y faders únicamente pulsando el botón del ratón, y recárguelos siempre que usted los necesite.

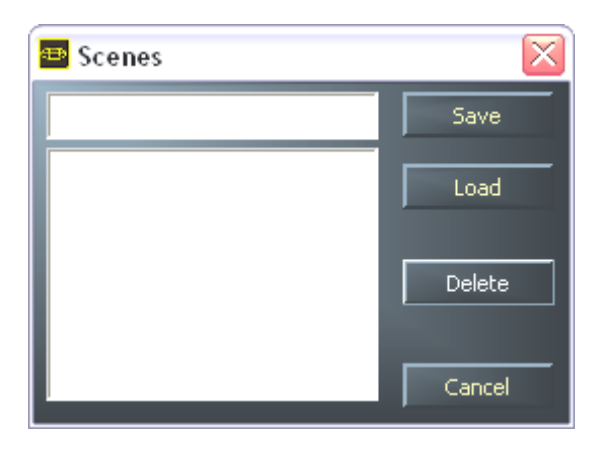

En cualquier caso, incluso si no tiene un ordenador cerca ;-), puede también usar su PHASE 24 FW en modo autónomo, como conversor AD o DA de alta calidad.

PHASE 24 FW almacena los últimos ajustes usados en el Panel de Control, y los aplica cuando se enciende la unidad, incluso sin estar conectada a un ordenador.

#### <span id="page-33-0"></span>**About (Acerca de)**

La página About de Panel de Control PHASE le ofrece todos los datos relevantes de su Panel de Control: controladores de audio, versión del firmware y sistema operativo.

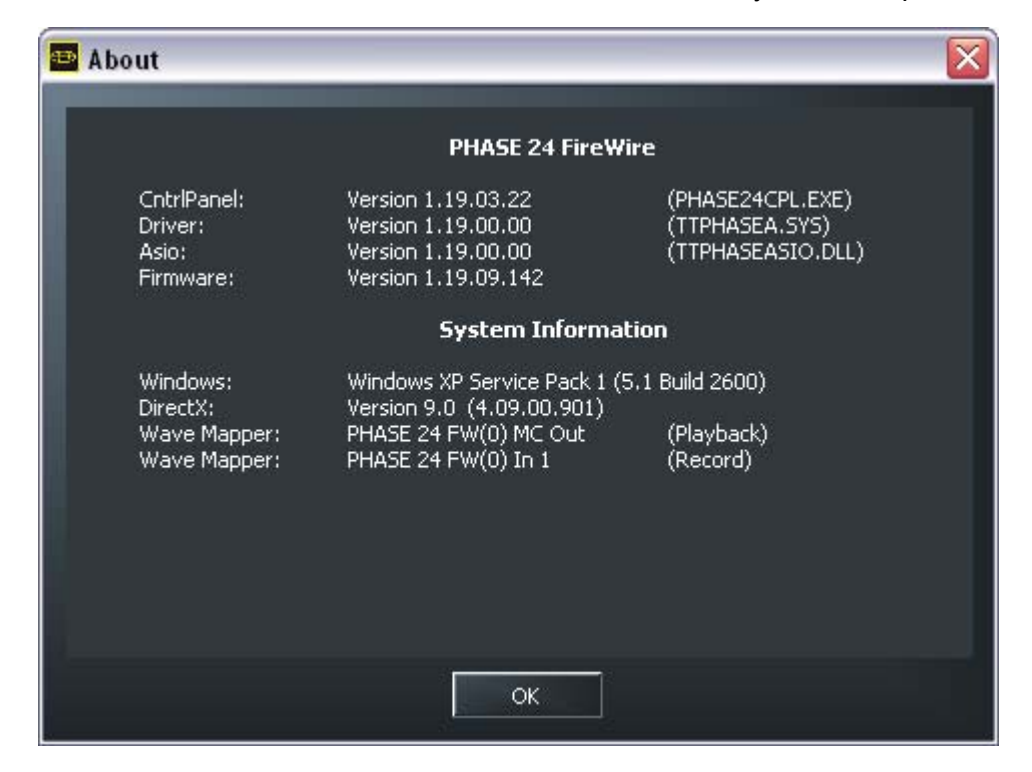

**Nota:** Puede usar el ratón para marcar el contenido de esta página y copiarlo al portapapeles. Esto es ideal, por ejemplo, para ofrecer información de su sistema al equipo de soporte post-venta.

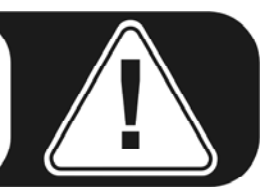

# <span id="page-34-0"></span>**Apéndice A—Datos técnicos**

#### **Datos técnicos**

- Interface de audio externo FireWire™.
- 2 canales de entrada analógicos, jack 1/4" balanceado.
- 2 canales de salida analógicos, jack 1/4" balanceado.
- 1 salida estéreo analógica, jack 1/4", usable como salida de línea o como salida de auriculares.
- Entrada digital coaxial, RCA.
- Salida digital coaxial, RCA.
- Interface MIDI con conexiones DIN de 5 pines.
- Reproducción analógica con una resolución de hasta 24 bits y 192 kHz.
- Grabación analógica con una resolución de hasta 24 bits y 192 kHz.
- Reproducción digital con una resolución de hasta 24 bits y 96 kHz.
- Grabación digital con una resolución de hasta 24 bits y 96 kHz.
- Interface digital para formatos S/PDIF, AC3 y DTS.
- Conversor A/D a 24 bits y 192 kHz A/D con 110 dB de rango dinámico (A) SNR\*, típicamente 109 dB(A) SNR.
- Conversor D/A a 24 bits y 192 kHz D/A con 114 dB de rango dinámico (A) SNR\*, típicamente 111 dB(A) SNR.
- Nivel de salida de 2.0  $V_{\text{rms}}$ .

\*) Esta información depende de los datos técnicos del conversor empleado.

#### **Software**

- Controlador WDM para Windows XP SP 1.
- Soporte de Core Audio y Core MIDI para Mac OS X 10.3.4.
- Soporte de ASIO 2.0 sólo Windows.
- Soporte de GSIF 2 sólo Windows.
- Soporte de WDM Kernel Streaming sólo Windows.
- Soporte de ASIO, GSIF, WDM Multi-cliente sólo Windows.
- Soporte de MME DirectSound sólo Windows.
- Panel de Control para Windows XP SP1 y Mac OS X 10.3.4.

#### **Software incluido**

- Steinberg WaveLab Light v2.53 Build 178.
- Native Instruments Traktor DJ v1.0.2.

#### <span id="page-35-0"></span>**Requisitos de sistema / recomendaciones**

#### **Requisitos de sistema para PC**

- Pentium III a 800.
- 256 MB de RAM.
- Puerto FireWire™.
- Windows XP con Service Pack 1 (SP1) o superior.

#### **Requisitos de sistema para MAC**

- G4 a 800 MHz.
- $\Box$  256 MB de RAM.
- Puerto FireWire™.
- MAC OS X Panther 10.3.4 o superior.

#### **Sistema recomendado para PC**

- Intel Pentium 4 a 2 GHz o AMD Athlon XP 2000+.
- 512 de MB RAM.
- Puerto FireWire™.
- Windows XP con Service Pack 1 (SP1) o superior.

#### **Sistema recomendado para MAC**

- G5 a 1.8 GHz.
- 512 MB de RAM.
- Puerto FireWire™.
- MAC OS X Panther 10.3.4 o superior.

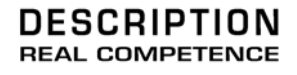

# PHASE 24FW 24 Bit/192 kHz Audio System

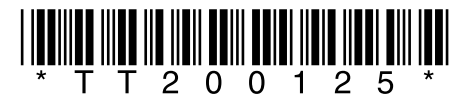